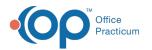

# **Medical Record Reports**

Last Modified on 05/23/2019 10:26 am EDT

#### Version 14.19

A variety of medical record reports can be printed from the **Patient Medical Reports Manager** in Office Practicum. This is opened from the **Forms** button from the smart toolbar, or by entering [CTRL]+M using the keyboard.

### Register

This report displays all of the information entered into the [F2] Patient Register. This report can be printed by marking the **Register: Main record:** checkbox in the Patient Medical Reports Manager then clicking the Print button. A window will popup where you can decide whether or not to include additional information, such as Primary and Secondary Insurance. Checking 'Additional Patient Information' adds detailed contact information to the report. Checking 'Register Addendum' will add the patient's provider network information.

### Immunization

Immunization reports can be printed by marking the**Immunization: Choose Report** checkbox in the Patient Medical Reports Manager then clicking the Print button. The Vaccine Tracking window will open, where you have the option to record the disclosure for the immunization reports you will be releasing. Text added to the **Vaccine Tracking Statement, Reactions, Allergies, and Message**text boxes will be added to the report. The following four reports can be printed from this window:

- **Immunization Status Letter**. Includes immunization chart, message from the office, vaccination forecast, allergies, and the date and results of the most recent PPD on record.
- Imm Status with Growth Info: Very similar to the letter above, but includes a list of the patient's growth chart measurements.
- List w/ All Details: Prints a list of all vaccinations that have been administered to the patient, including the lot information of the vaccine, VFC status, and the name of the vaccinator.
- Imm Chart Only: Vaccination forecast, allergies, most recent PPD, and Immunization Chart.

# School/Camp Form

This report displays the patient's immunization chart, as well as information from the patient's most

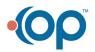

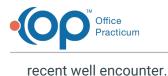

# End User Reports

You can print customized and state specific school/camp forms and other reports from the 'End User Reports' tab on the 'Patient Medical Reports Manager' window. A full list of available State forms can be found under **State Forms (School-Camp)**. Please contact Office Practicum Support if you are interested in ordering or installing any custom reports.

Click **here** for more information.

#### Version 14.10

A variety of medical record reports can be printed from the **Patient Medical Reports Manager** in Office Practicum. This is opened from the **Forms** button from the smart toolbar, or by entering [CTRL]+M using the keyboard.

# Register

This report displays all of the information entered into the [F2] Patient Register. This report can be printed by marking the **Register: Main record:** checkbox in the Patient Medical Reports Manager then clicking the Print button. A window will popup where you can decide whether or not to include additional information, such as Primary and Secondary Insurance. Checking 'Additional Patient Information' adds detailed contact information to the report. Checking 'Register Addendum' will add the patient's provider network information.

### Immunization

Immunization reports can be printed by marking the**Immunization: Choose Report** checkbox in the Patient Medical Reports Manager then clicking the Print button. The Vaccine Tracking window will open, where you have the option to record the disclosure for the immunization reports you will be releasing. Text added to the **Vaccine Tracking Statement, Reactions, Allergies, and Message**text boxes will be added to the report. The following four reports can be printed from this window:

- **Immunization Status Letter**: Includes immunization chart, message from the office, vaccination forecast, allergies, and the date and results of the most recent PPD on record.
- Imm Status with Growth Info: Very similar to the letter above, but includes a list of the

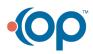

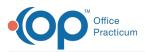

patient's growth chart measurements.

- List w/ All Details: Prints a list of all vaccinations that have been administered to the patient, including the lot information of the vaccine, VFC status, and the name of the vaccinator.
- Imm Chart Only. Vaccination forecast, allergies, most recent PPD, and Immunization Chart.

# School/Camp Form

This report displays the patient's immunization chart, as well as information from the patient's most recent well encounter.

# **End User Reports**

You can print customized and state specific school/camp forms and other reports from the 'End User Reports' tab on the 'Patient Medical Reports Manager' window. A full list of available State forms can be found under **State Forms (School-Camp)**. Please contact Office Practicum Support if you are interested in ordering or installing any custom reports.

Click here for more information.

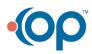